### **How to access Sadlier's Academic Web Resources for Parents and Students**

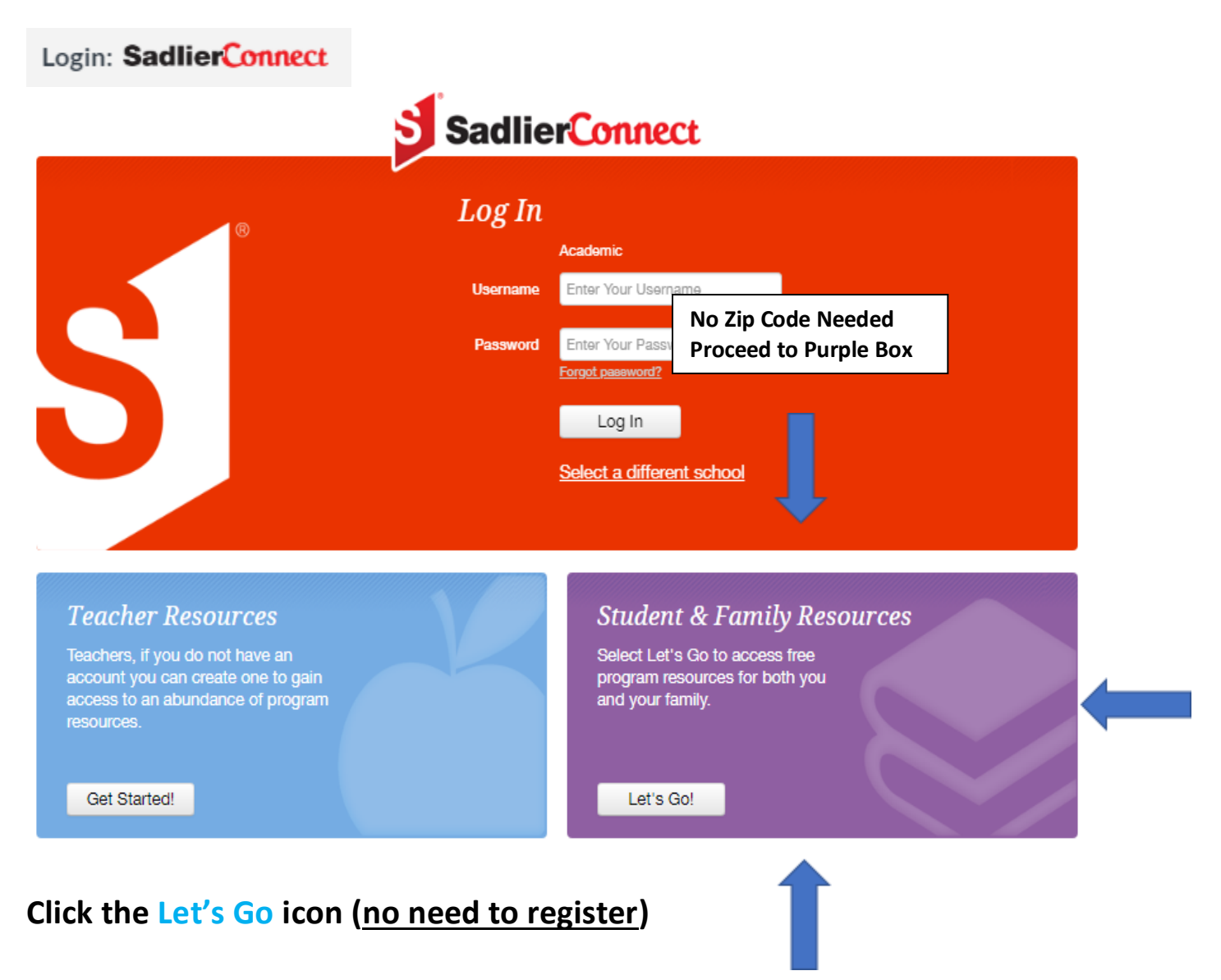

<https://www.sadlierconnect.com/login.html>

**Scroll below for step-by-step tutorial on accessing Sadlier's Web Resources.** 

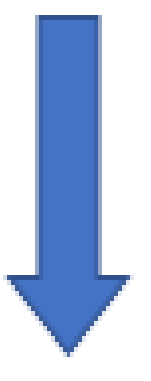

**Step 1**

## **Click the cover of the program you want to access**

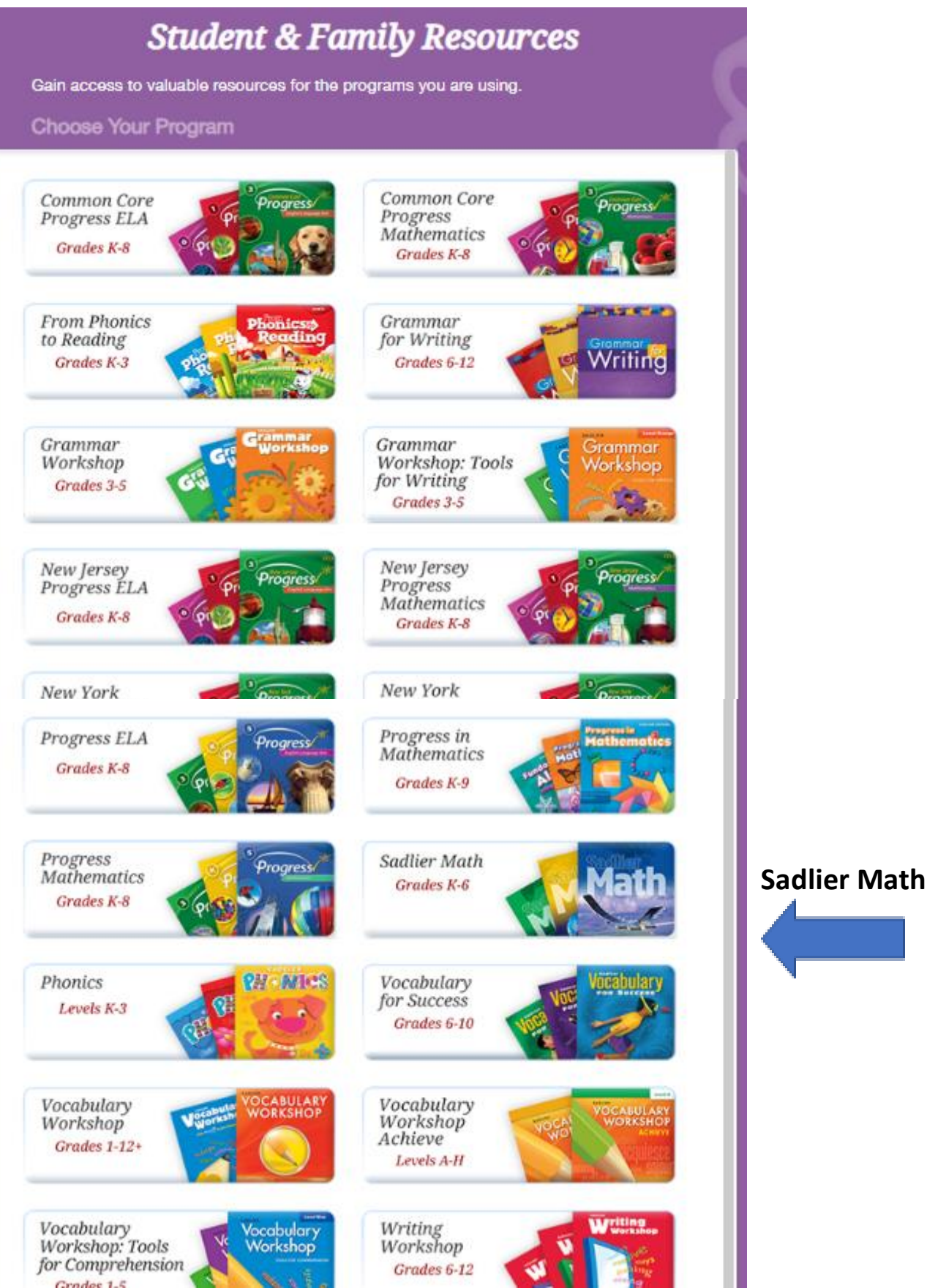

## **Click Your Grade Level**

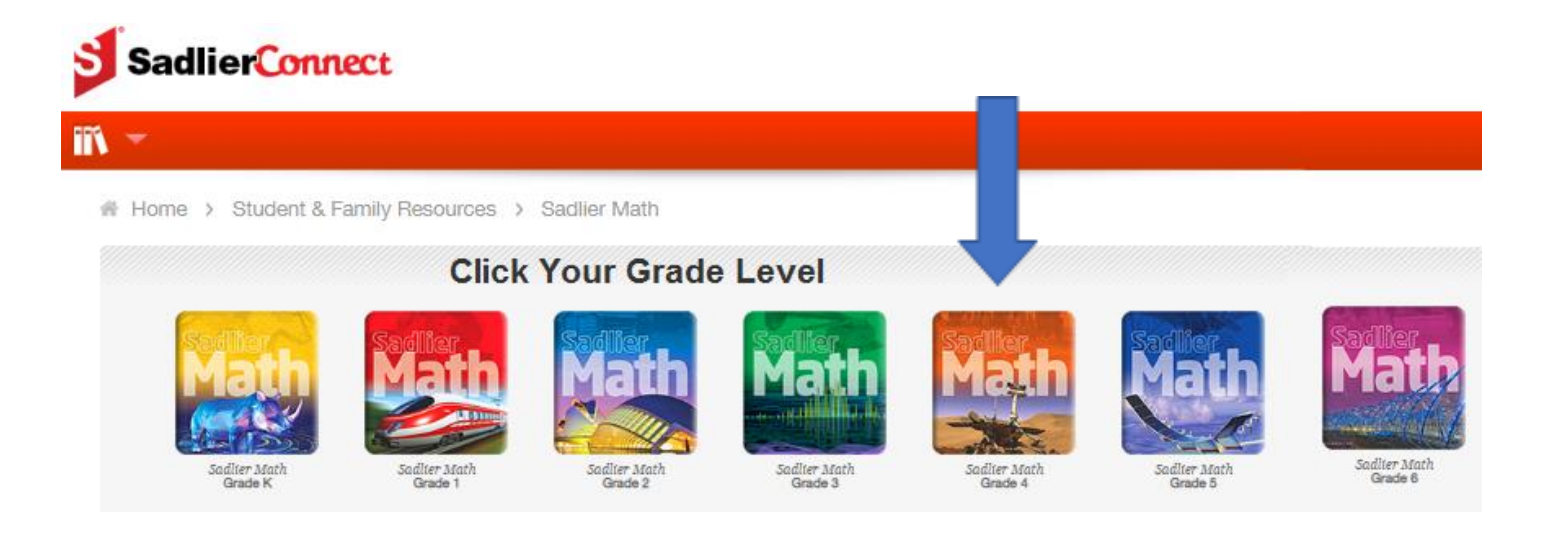

**Step 3**

# **Click Your Chapter on the Left Side of Web Page**

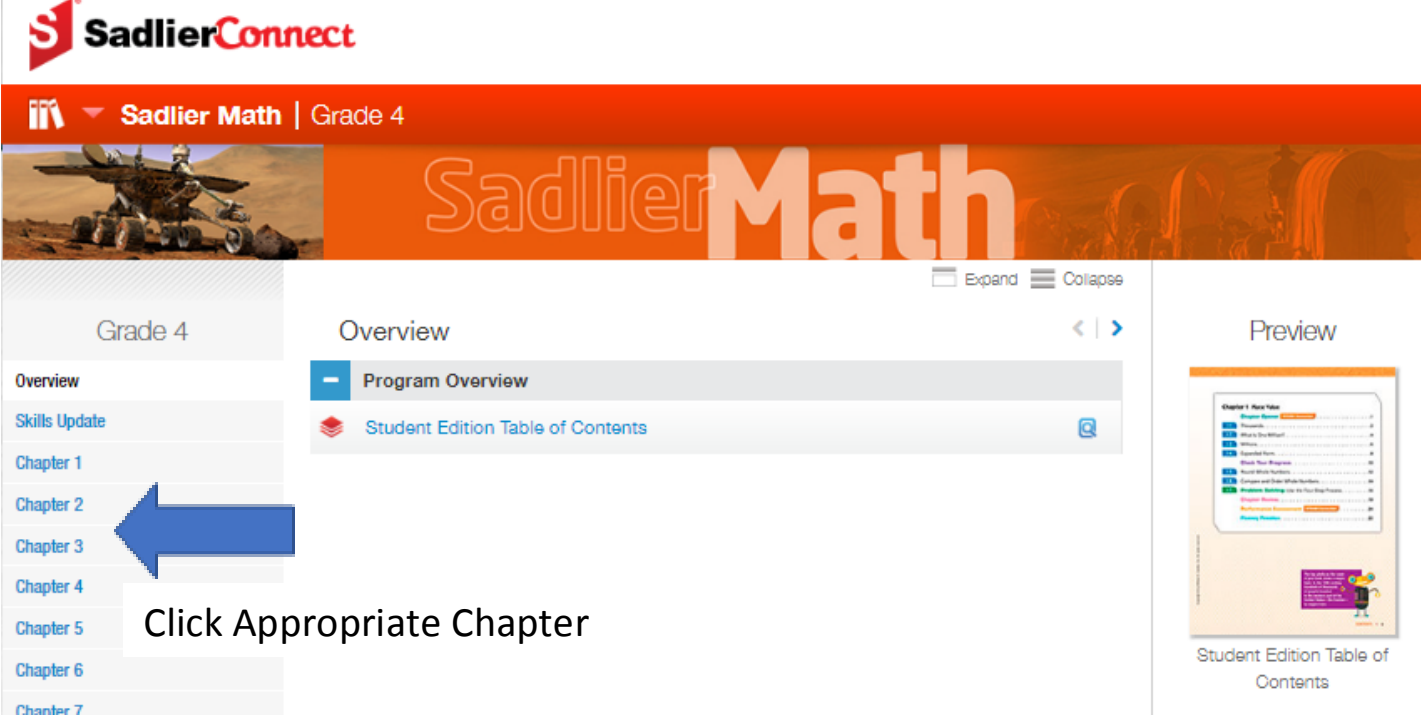

### **Click the + Icon or Expand Tab to View Specific Resources**

**(Problem of the Day, Mental Math, Practice, Games, etc.)**

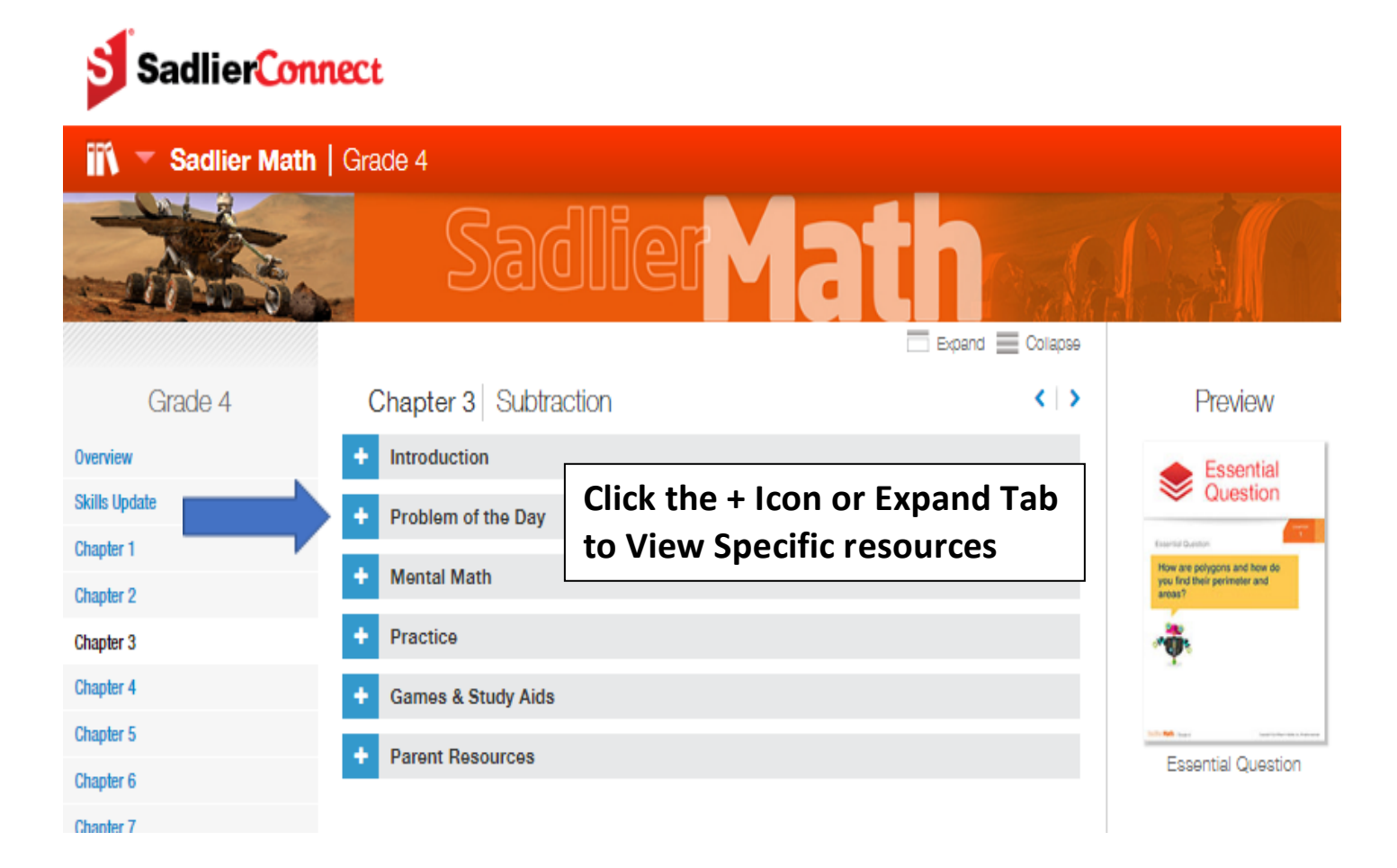

# **Click links to access the web content**

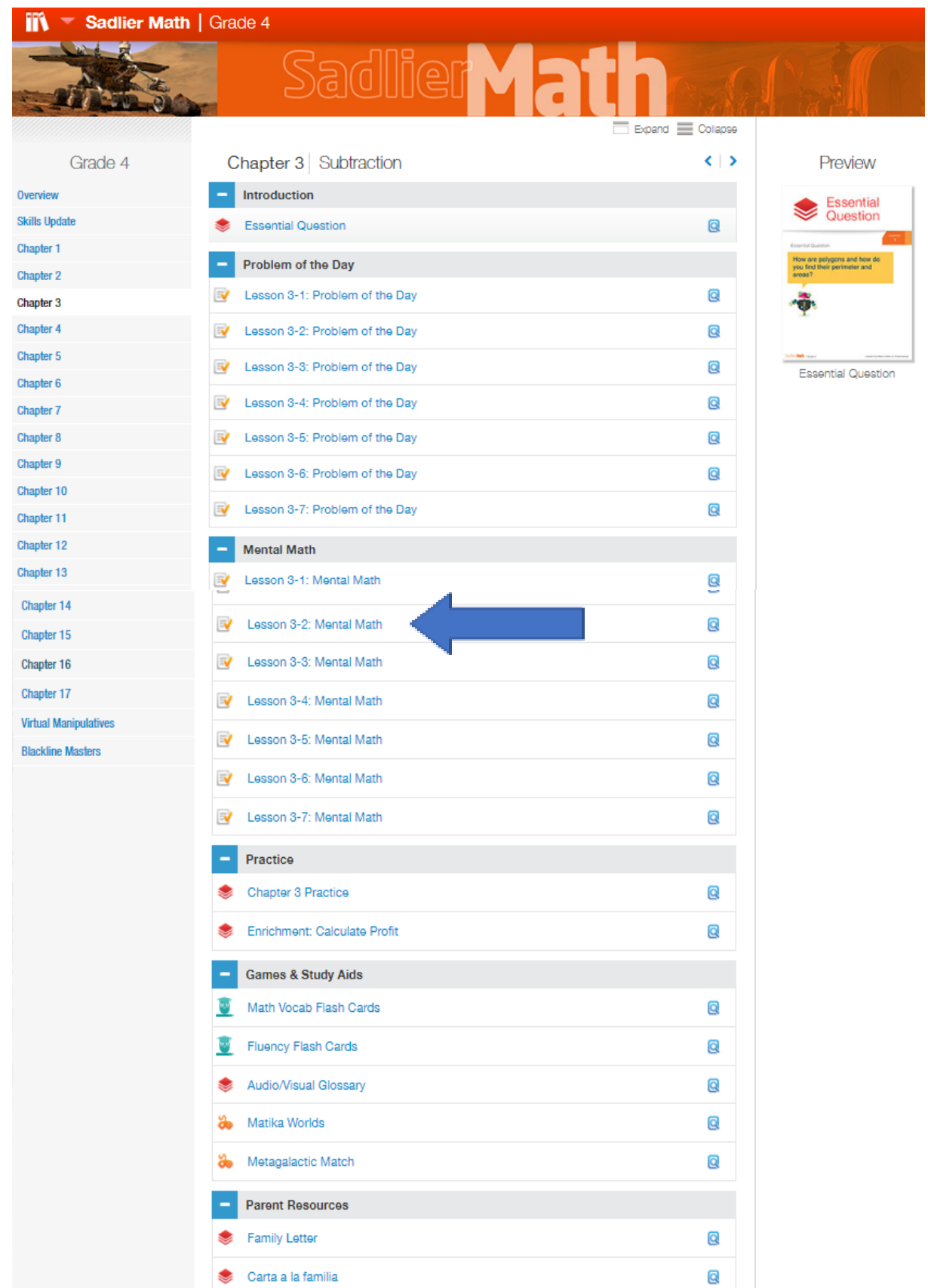

# **Sample Web Resource**

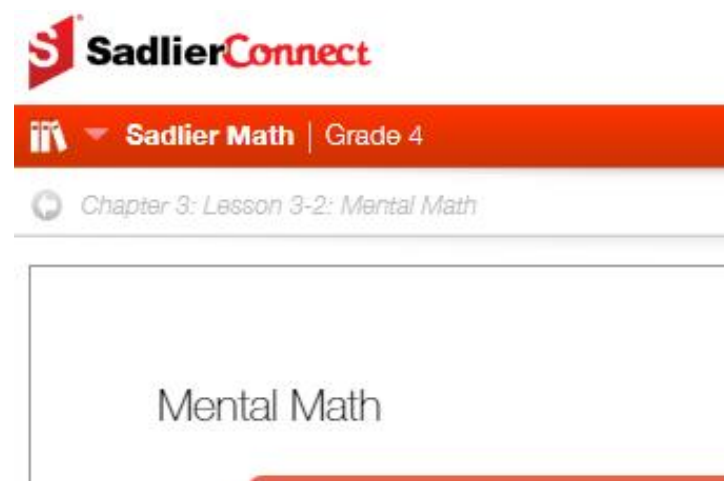

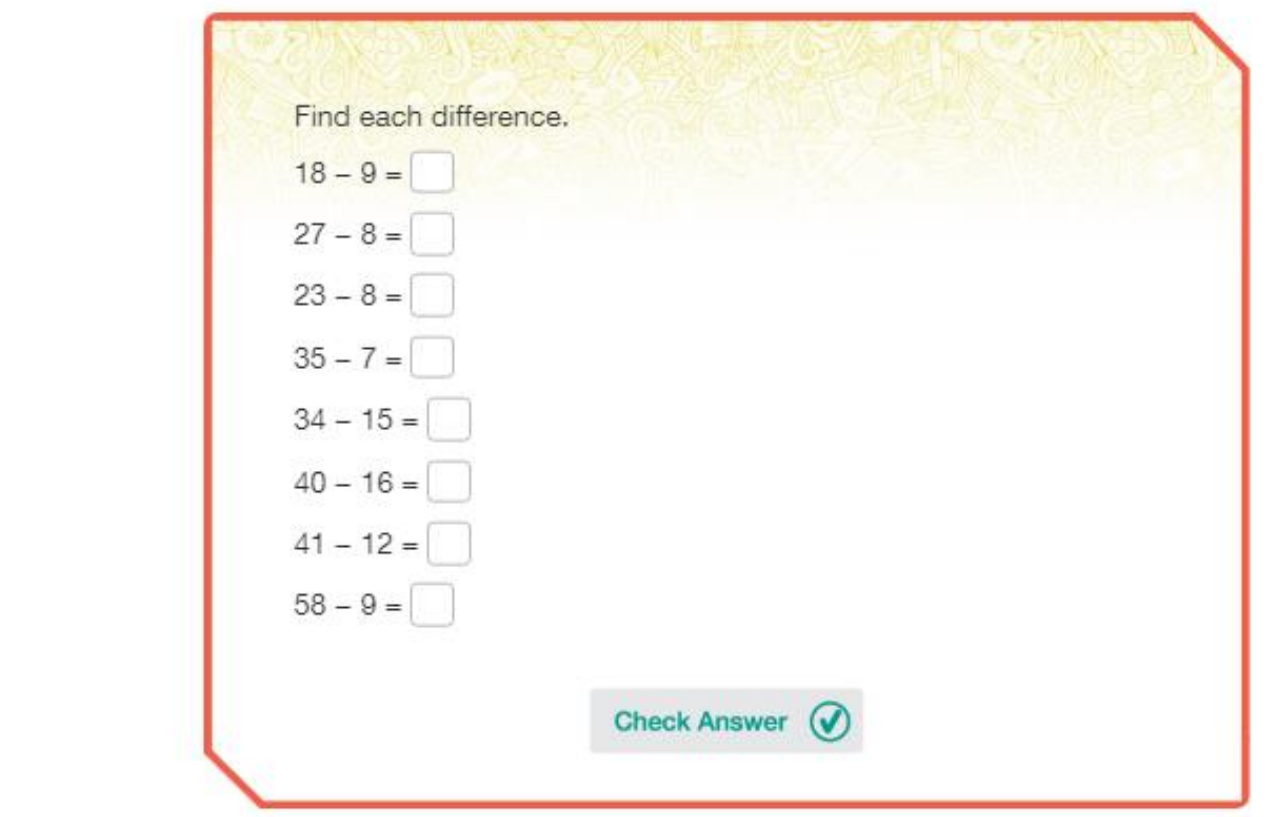

**LESSON**  $3-2$ 

**For questions or to schedule a demo, contact your [local sadlier representative.](https://www.sadlier.com/religion/find-a-representative)**

For more information, log into the **Sadlier School** website

<https://www.sadlier.com/school>